## Package 'opencv'

May 4, 2021

Type Package Title Bindings to 'OpenCV' Computer Vision Library Version 0.2.1 Description Experimenting with computer vision and machine learning in R. This package exposes some of the available 'OpenCV' <https://opencv.org/> algorithms, such as edge, body or face detection. These can either be applied to analyze static images, or to filter live video footage from a camera device. License MIT + file LICENSE SystemRequirements OpenCV 3 or newer: libopencv-dev (Debian, Ubuntu) or opencv-devel (Fedora) URL <https://docs.ropensci.org/opencv/> <https://github.com/ropensci/opencv> (devel) BugReports <https://github.com/ropensci/opencv/issues> LinkingTo Rcpp Imports Rcpp, magrittr Suggests grDevices Encoding UTF-8 RoxygenNote 7.1.1 NeedsCompilation yes Author Jeroen Ooms [aut, cre] (<https://orcid.org/0000-0002-4035-0289>), Jan Wijffels [aut] Maintainer Jeroen Ooms <jeroen@berkeley.edu> Repository CRAN Date/Publication 2021-05-04 13:50:02 UTC

### R topics documented:

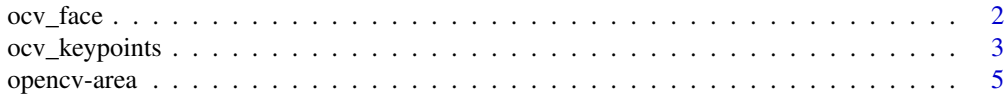

#### <span id="page-1-0"></span>**Index** [7](#page-6-0) **7**

#### <span id="page-1-1"></span>Description

Tools to experiment with computer vision algorithms. Use [ocv\\_read](#page-1-1) and [ocv\\_write](#page-1-1) to load/save images on disk, or use [ocv\\_picture](#page-1-1) / [ocv\\_video](#page-1-1) to use your webcam. In RSudio IDE the image objects will automatically be displayed in the viewer pane.

#### Usage

```
ocv_face(image)
ocv_facemask(image)
ocv_read(path)
ocv_write(image, path)
ocv_destroy(image)
ocv_bitmap(image)
ocv_edges(image)
ocv_picture()
ocv_resize(image, width = 0, height = 0)
ocv_mog2(image)
ocv_knn(image)
ocv_hog(image)
ocv_blur(image, ksize = 5)
ocv_sketch(image, color = TRUE)
ocv_stylize(image)
ocv_markers(image)
ocv_info(image)
ocv_copyto(image, target, mask)
```

```
ocv_display(image)
```
ocv\_video(filter)

ocv\_grayscale(image)

ocv\_version()

#### Arguments

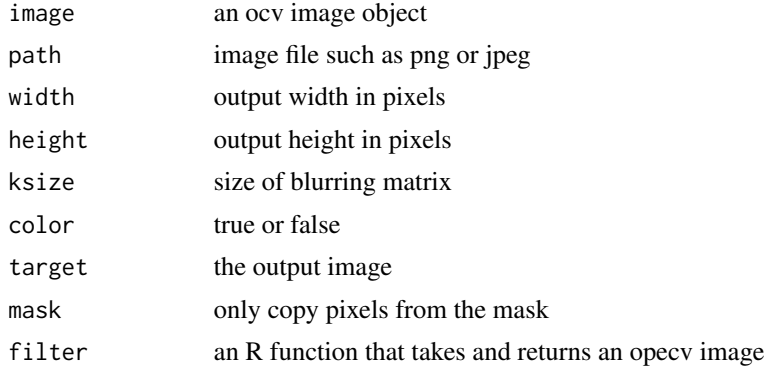

#### Examples

```
# Silly example
mona <- ocv_read('https://jeroen.github.io/images/monalisa.jpg')
```
# Edge detection ocv\_edges(mona) ocv\_markers(mona)

# Find face faces <- ocv\_face(mona)

# To show locations of faces facemask <- ocv\_facemask(mona) attr(facemask, 'faces')

# This is not strictly needed ocv\_destroy(mona)

ocv\_keypoints *OpenCV keypoints*

#### Description

Find key points in images

#### Usage

```
ocv_keypoints(
  image,
  method = c("FAST", "Harris"),
  control = ocv_keypoints_options(method, ...),
  ...
\mathcal{L}
```
#### **Arguments**

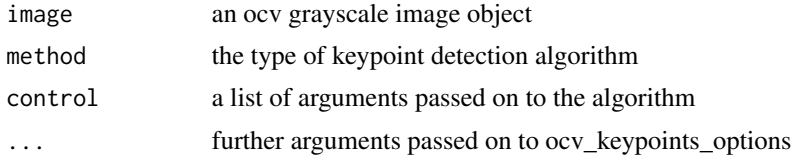

#### FAST algorithm arguments

- threshold threshold on difference between intensity of the central pixel and pixels of a circle around this pixel.
- nonmaxSuppression if true, non-maximum suppression is applied to detected corners (keypoints).
- type one of the three neighborhoods as defined in the paper: TYPE\_9\_16, TYPE\_7\_12, TYPE\_5\_8

#### Harris algorithm arguments

- numOctaves the number of octaves in the scale-space pyramid
- corn\_thresh the threshold for the Harris cornerness measure
- DOG\_thresh the threshold for the Difference-of-Gaussians scale selection
- maxCorners the maximum number of corners to consider
- num\_layers the number of intermediate scales per octave

#### Examples

```
mona <- ocv_read('https://jeroen.github.io/images/monalisa.jpg')
mona \leq ocv_resize(mona, width = 320, height = 477)
# FAST-9
pts <- ocv_keypoints(mona, method = "FAST", type = "TYPE_9_16", threshold = 40)
# Harris
pts <- ocv_keypoints(mona, method = "Harris", maxCorners = 50)
# Convex Hull of points
pts <- ocv_chull(pts)
```
<span id="page-4-0"></span>

#### Description

Manipulate image regions

#### Usage

```
ocv_rectangle(image, x = 0L, y = 0L, width, height)
ocv_polygon(image, pts, convex = FALSE, crop = FALSE, color = 255)
ocv_bbox(image, pts)
ocv_chull(pts)
```
#### Arguments

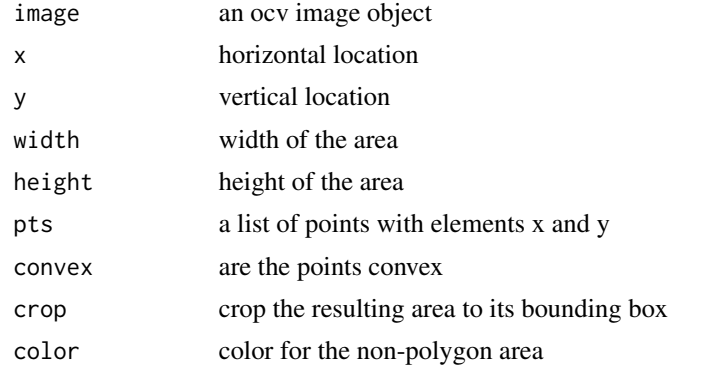

#### Examples

mona <- ocv\_read('https://jeroen.github.io/images/monalisa.jpg')

```
# Rectangular area
ocv_rectangle(mona, x = 400, y = 300, height = 300, width = 350)
ocv_rectangle(mona, x = 0, y = 100, height = 200)
ocv_rectangle(mona, x = 500, y = 0, width = 75)
```

```
# Polygon area
img \leq ocv_resize(mona, width = 320, height = 477)
pts <- list(x = c(184, 172, 146, 114, 90, 76, 92, 163, 258),
           y = c(72, 68, 70, 90, 110, 398, 412, 385, 210))
ocv_polygon(img, pts)
ocv_polygon(img, pts, crop = TRUE)
ocv_polygon(img, pts, convex = TRUE, crop = TRUE)
```
#### 6 opencv-area

```
# Bounding box based on points
ocv_bbox(img, pts)
# Bounding box of non-zero pixel area
area <- ocv_polygon(img, pts, color = 0, crop = FALSE)
area
area <- ocv_bbox(area)
area
```
# <span id="page-6-0"></span>Index

ocv\_bbox *(*opencv-area*)*, [5](#page-4-0) ocv\_bitmap *(*ocv\_face*)*, [2](#page-1-0) ocv\_blur *(*ocv\_face*)*, [2](#page-1-0) ocv\_chull *(*opencv-area*)*, [5](#page-4-0) ocv\_copyto *(*ocv\_face*)*, [2](#page-1-0) ocv\_destroy *(*ocv\_face*)*, [2](#page-1-0) ocv\_display *(*ocv\_face*)*, [2](#page-1-0) ocv\_edges *(*ocv\_face*)*, [2](#page-1-0) ocv\_face, [2](#page-1-0) ocv\_facemask *(*ocv\_face*)*, [2](#page-1-0) ocv\_grayscale *(*ocv\_face*)*, [2](#page-1-0) ocv\_hog *(*ocv\_face*)*, [2](#page-1-0) ocv\_info *(*ocv\_face*)*, [2](#page-1-0) ocv\_keypoints, [3](#page-2-0) ocv\_knn *(*ocv\_face*)*, [2](#page-1-0) ocv\_markers *(*ocv\_face*)*, [2](#page-1-0) ocv\_mog2 *(*ocv\_face*)*, [2](#page-1-0) ocv\_picture, *[2](#page-1-0)* ocv\_picture *(*ocv\_face*)*, [2](#page-1-0) ocv\_polygon *(*opencv-area*)*, [5](#page-4-0) ocv\_read, *[2](#page-1-0)* ocv\_read *(*ocv\_face*)*, [2](#page-1-0) ocv\_rectangle *(*opencv-area*)*, [5](#page-4-0) ocv\_resize *(*ocv\_face*)*, [2](#page-1-0) ocv\_sketch *(*ocv\_face*)*, [2](#page-1-0) ocv\_stylize *(*ocv\_face*)*, [2](#page-1-0) ocv\_version *(*ocv\_face*)*, [2](#page-1-0) ocv\_video, *[2](#page-1-0)* ocv\_video *(*ocv\_face*)*, [2](#page-1-0) ocv\_write, *[2](#page-1-0)* ocv\_write *(*ocv\_face*)*, [2](#page-1-0) opencv-area, [5](#page-4-0)